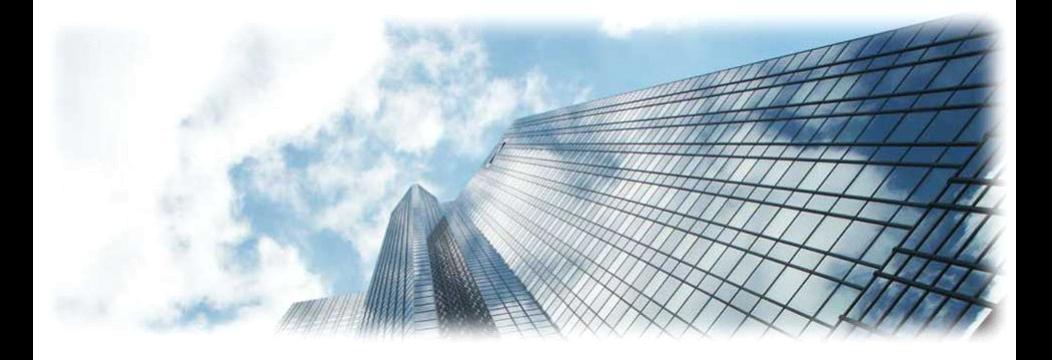

# GXP1450 IP 电话 1.0.1.83用户手册

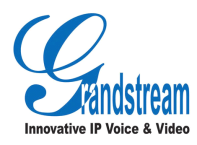

# Innovative IP Voice & Video 潮流网络技术有限公司

版权所有 © 潮流网络技术有限公司 2011。保留一切权利。

## **技术支持**

潮流网络技术有限公司为客户提供全方位的技术支持。终端用户可以与本地代理 商或服务提供商联系获得产品技术支持,代理商和服务提供商可以与公司总部直 接联系获得产品技术支持。

地址: 深圳市南山高新科技园中区科发路 2 号 1 栋 (朗峰大厦) 5 楼

邮编:518057

- 网址: <http://www.grandstream.cn>
- 客服电话:0755-26014600
- 客服传真:0755-26014601

技术支持论坛: <http://forums.grandstream.com/forums>

网上问题提交系统: <http://www.grandstream.com/support/submit-a-ticket>

## **商标声明**

 $\overline{\mathcal{Q}}$ 入机物。

本文档提及的其他所有商标或注册商标,由各自的所有人拥有。

### **注意**

由于产品版本升级或其他原因,本文档内容会不定期进行更新。除非另有约定, 本文档仅作为使用指导,本文档中的所有陈述、信息和建议不构成任何明示或暗 示的担保。

# **欢迎使用**

感谢您购买潮流网络 GXP1450 IP 电话。阅读本手册可以帮助您了解如何使用 GXP1450。本手册描述了 GXP1450 的全部功能特性,但这些功能特性并不是默 认全部可以使用。系统管理员有权利定制话机的部分功能。如需详细了解话机当 前可用的功能,请联系您的系统管理员。

# **读者对象**

本手册主要适用于话机终端用户。

# **文档体系**

- � 潮流网络 GXP1450 快速安装手册 快速安装手册指导用户如何进行硬件安装、基本设置、注意事项。本手 册包含在话机包装盒中。
- � 潮流网络 GXP1450 用户手册 用户手册帮助终端用户了解话机的功能特性和使用方法。
- � 潮流网络 IP 电话管理员指南 管理员指南指导系统管理员如何对话机进行网络设置等高级设置。

下载用户手册或了解关于 GXP1450 的更多信息,请访问潮流网络技术有限公司 网站 <http://www.grandstream.cn>

目录

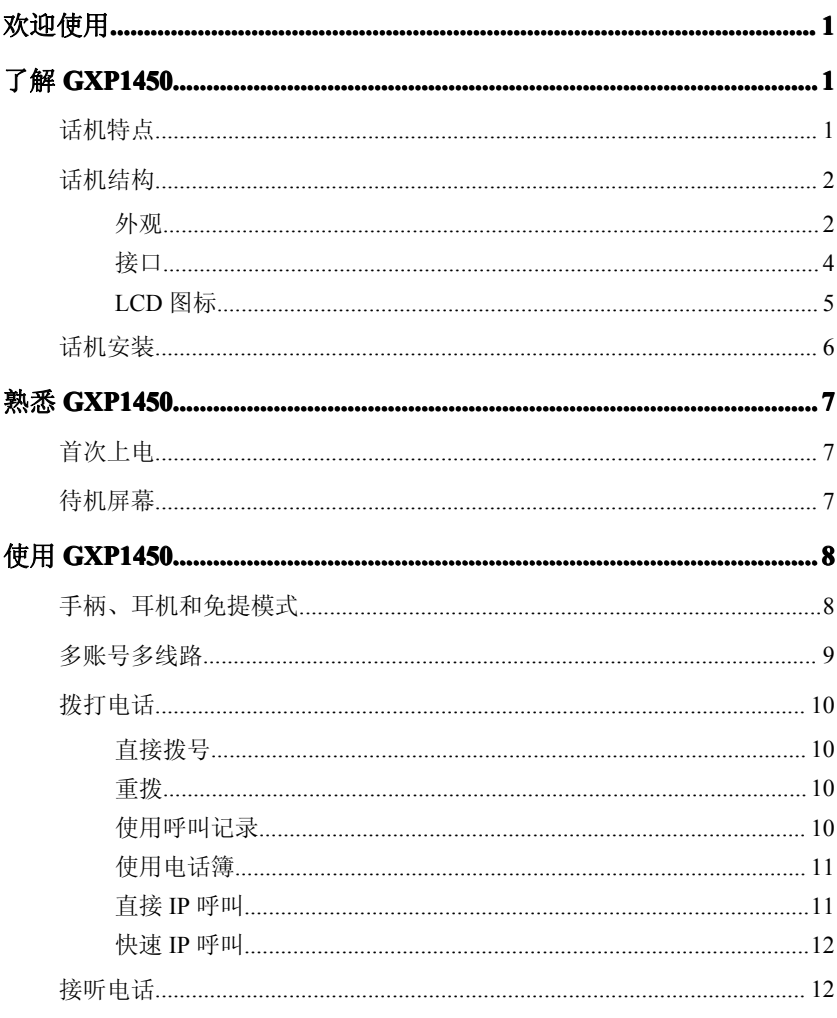

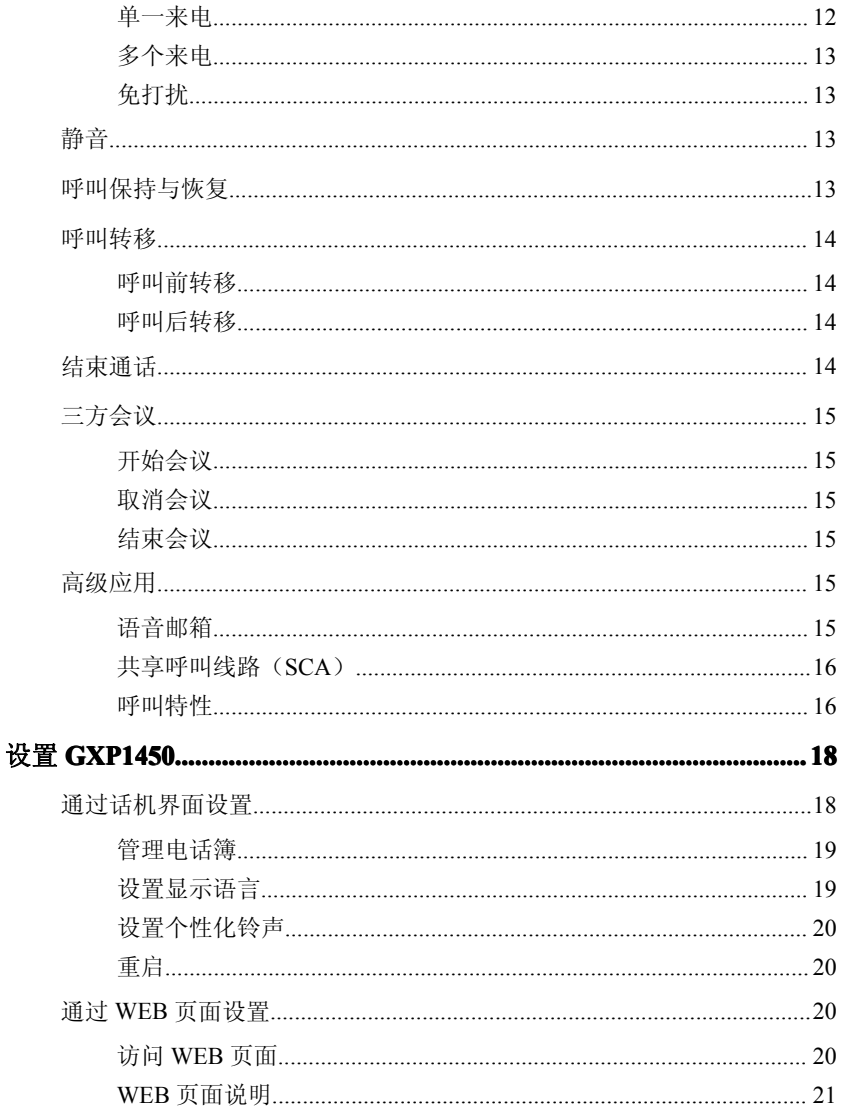

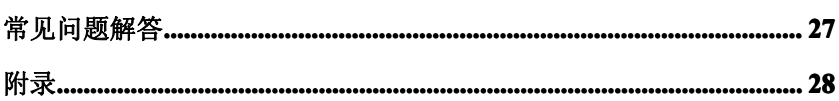

目录

# **了解 GXP1450 GXP1450GXP1450 GXP1450**

GXP1450 是一款功能丰富的双线普及商务 IP 电话,它具有高清晰的语音质量和 丰富先进的电话功能,支持个性化的信息服务和可定制的应用程序服务。 GXP1450 广泛兼容第三方 SIP 设备及主流 SIP/NGN/IMS 平台,对于追求高性 价比和办公高效率的企业用户来说,GXP1450 是最理想的选择。

# 话机特点

- � 180x60 图形化 4 级灰度背光 LCD 显示屏
- � 三个 XML 可编程按键
- � 支持 2 个 SIP 账号、两条通话线路
	- � 高清晰宽带音频,具有回声消除功能的全双工免提
	- � 支持三方会议
		- � 支持城市天气预报和多种语言显示
- 两个 10/100 Mbps 自适应交换式以太网接口,支持 PoE
	- RJ9 耳麦接口
		- � 支持批量配置和升级

# 话机结构

外观

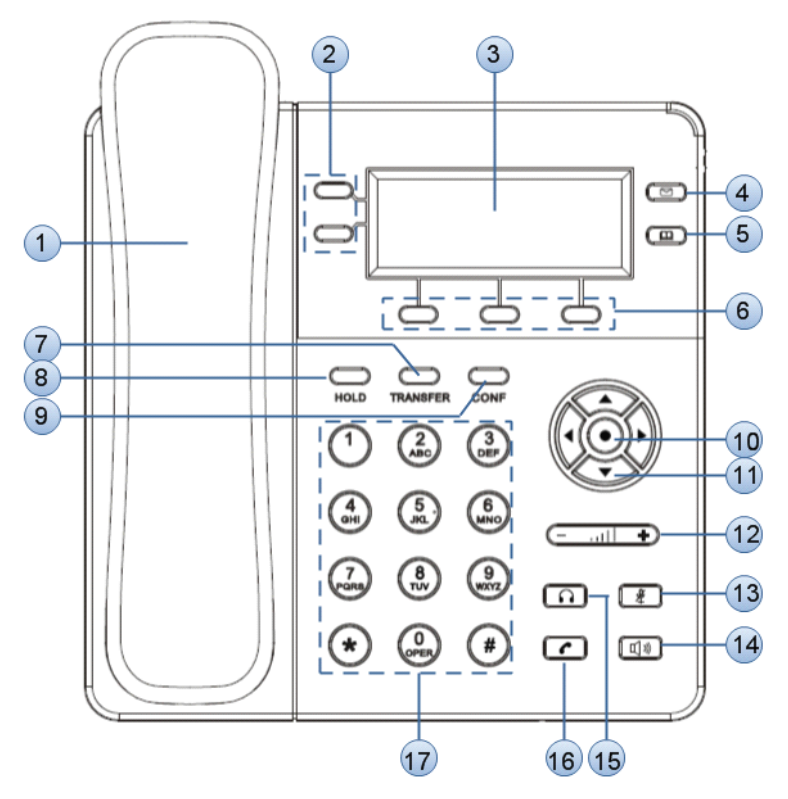

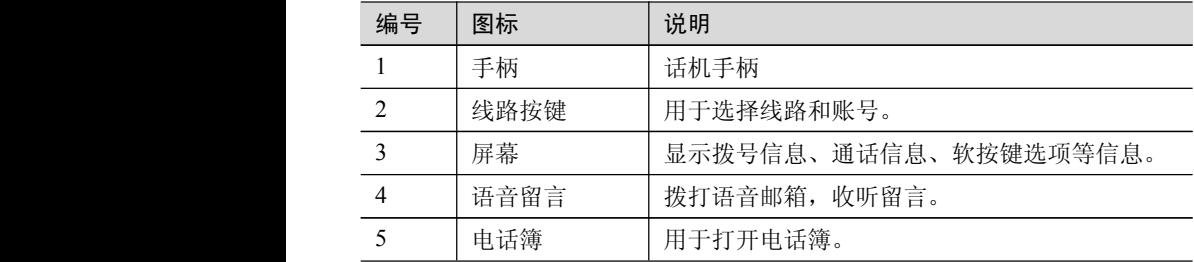

Grandstream Networks, Inc 2

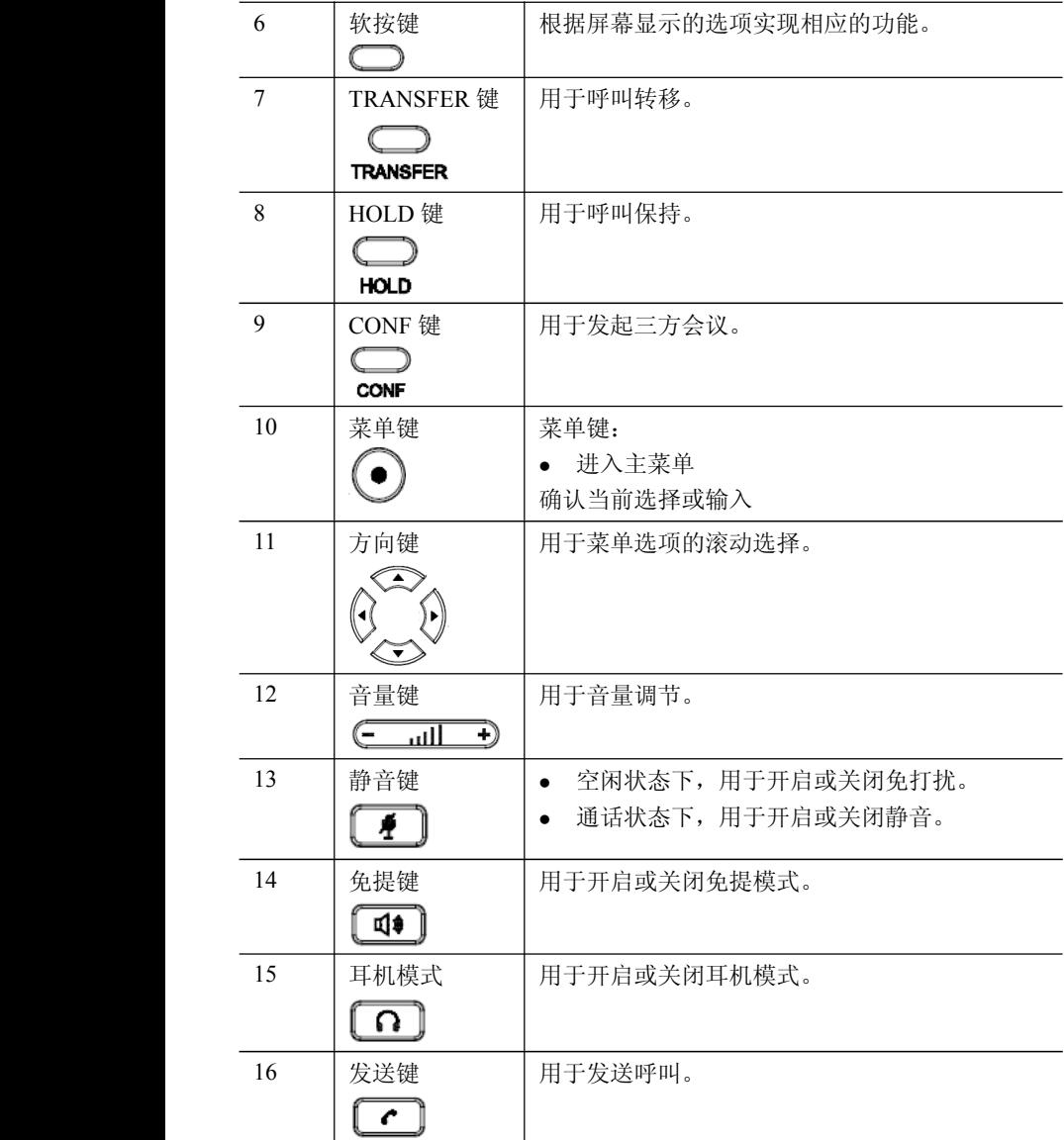

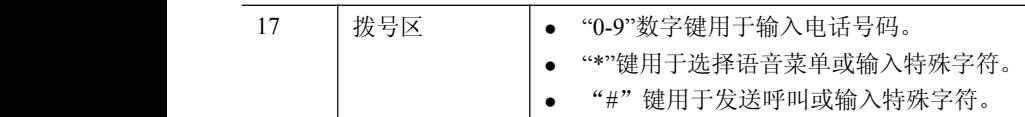

接口

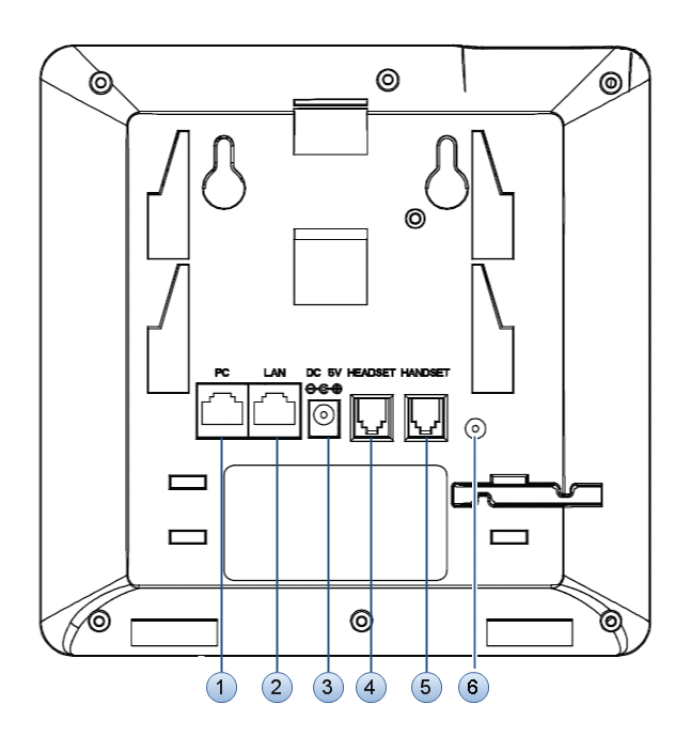

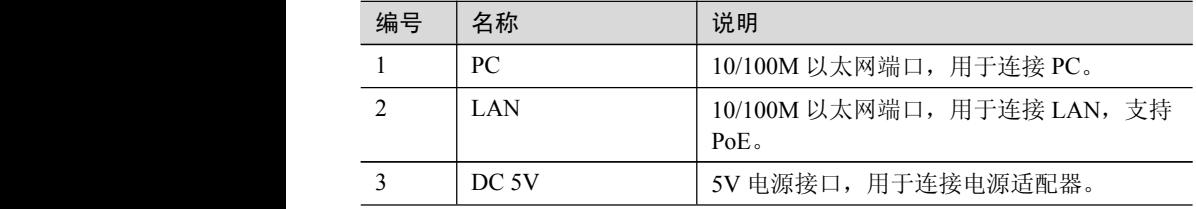

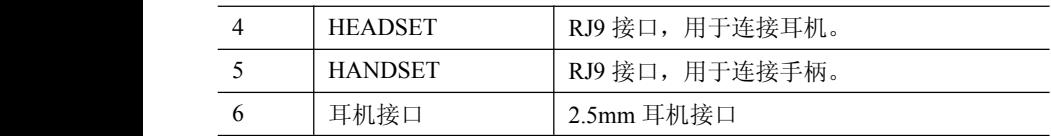

# LCD 图标

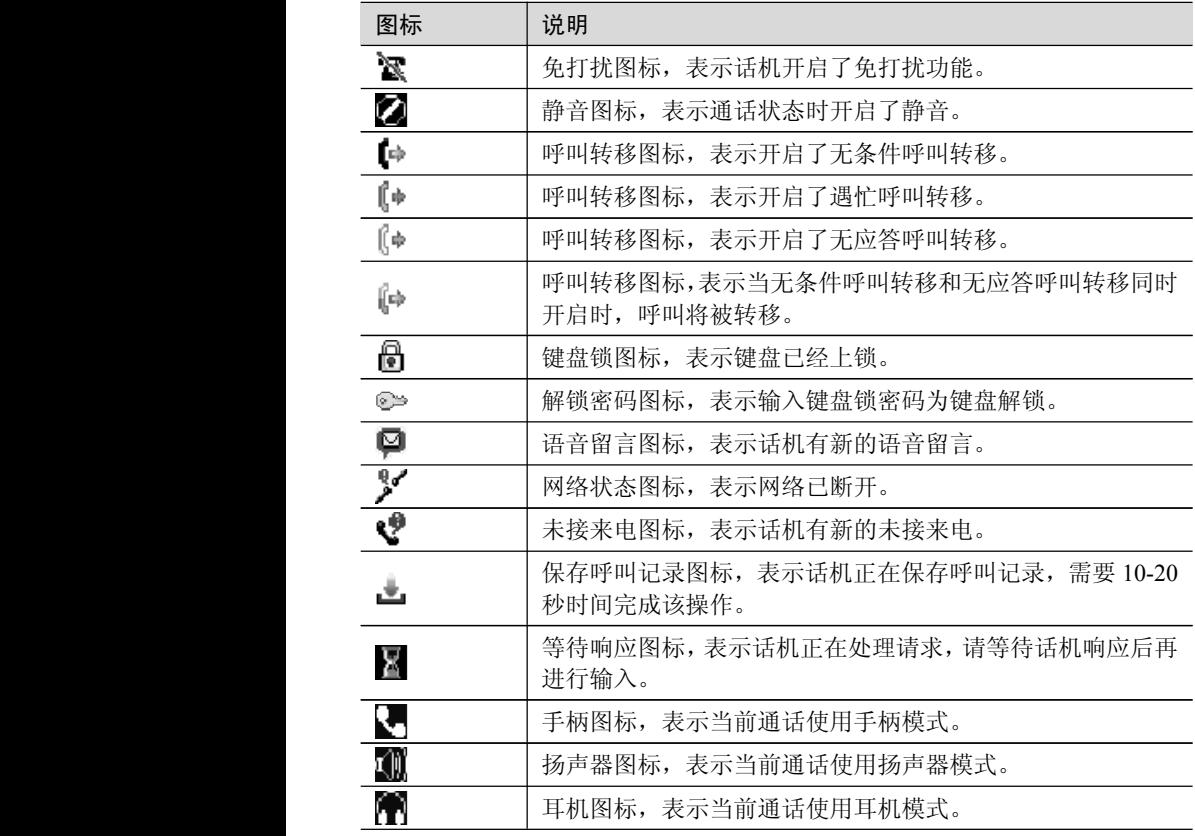

# 话机安装

话机的安装请参见包装盒中附带的《快速安装指南》。

# **熟悉 GXP1450**

# 首次上电

GXP1450 连接电源后, 话机自动开启, 执行一系列的开机操作。重启时, 话机 也会执行此操作。开机操作大约耗时 60 秒,用户可以看到如下图所示开机画面。

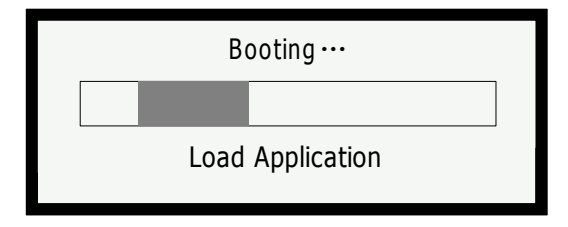

# 待机屏幕

GXP1450 具有动态可定制的屏幕显示方式,屏幕显示内容会根据电话的使用状 态而变化。电话处于空闲状态时,屏幕显示如下图所示:

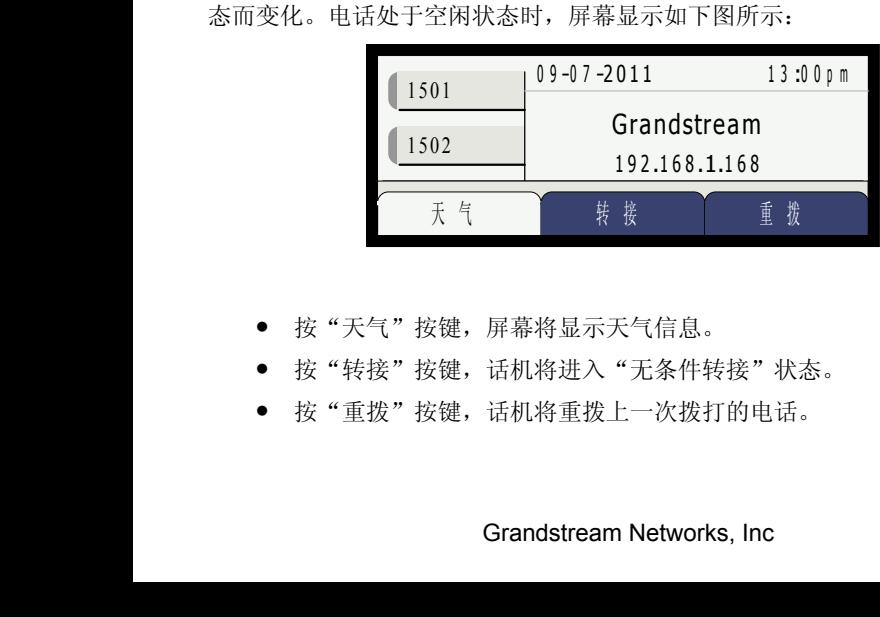

- � 按"天气"按键,屏幕将显示天气信息。
- 按"转接"按键,话机将进入"无条件转接"状态。
- � 按"重拨"按键,话机将重拨上一次拨打的电话。

# **使用 GXP1450 GXP1450GXP1450 GXP1450**

# 手柄、耳机和免提模式

用户可以使用手柄、耳机或免提模式拨打和接听电话。在通话过程中三种模式可 以相互切换。

## **手柄模式**

- �拨打电话时,摘起手柄,听到拨号音后开始拨号。
- �有来电时,摘起手柄接听电话。
- �通话过程中,按 $\left[\Omega\right]$ 键切换到耳机模式,按 $\left[\Psi\right]$ 键切换到免提模式。
- �通话完成后,将手柄放回话机叉簧处,结束通话。

## **耳机模式**

将耳机接入 HEADSET 接口:

- �**拨打电话时,按 11** 键,听到拨号音后开始拨号。
- 有来电时,按┗┻┛键接听电话。
	- �通话过程中,摘起手柄切换到手柄模式,按 键切换到免提模式。
	- �通话完成后,按 $\left[\bigcap_{\mathcal{H}}\mathcal{F}_{\mathcal{H}}\right]$

### **免提模式**

- �t#打电话时, 按 <mark>( 14</mark> )<sub>键,听到拨号音后开始拨号。直接按 LNE1 键或 LNE2</sub> 键也可以激活免提模式。
- �有来电时,按 **( 11** )<sub>键接听电话。</sub>
- 通话过程中,摘起手柄切换到手柄模式,按┗┸┛健切换到耳机模式。

#### Grandstream Networks, Inc 8

�通话宗成后, 按 40 舞结束通话。

#### **调节音量**

通话过程中,按  $\left(\frac{1}{2}, \frac{1}{2}, \frac{1}{2}\right)$ 键可以调节音量大小。按  $\left(\frac{1}{2}, \frac{1}{2}\right)$ 键右端"+" 部分,音量增大;按 键左端"-"部分,音量减小。

# 多账号多线路

GXP1450 可以同时注册两个独立的 SIP 账号,分别对应不同的 SIP 服务器、用 户号码和 NAT 设置。GXP1450 支持两条通话线路, 两条线路可以同时建立两组 通话,其中一组通话处于激活状态时,另一组通话处于呼叫保持状态。用户可以 在这一特性的基础上实现呼叫转移和三方会议功能。

### **账号选择**

默认状态下,线路按键 1 对应账号 1,线路 2 按键对应账号 2。用户可以通过按 线路按键在账号之间进行切换。

例如,在待机状态下,用户摘起手柄、按∠Ω 键、按∠ 型 <sub>键或直接按线路按</sub> 键 1 后,线路按键 1 显示为绿灯静止,表示话机当前使用线路 1、账号 1:

- 此时用户按线路按键 1,则切换到线路 1、账号 2。
	- $\bullet$ 此时用户按线路按键 2. 则切换到线路 2、账号 2. 线路按键 2 显示为绿 灯静止。
- 在选中线路 2、账号 2 后,用户再次按线路按键 2,则切换到线路 2、账 号 1。

#### **典型应用**

- 步骤 1 用户正在使用线路1进行通话,此时线路按键1显示为绿灯静止。
- 步骤 1 有新来电呼入,线路按键2显示为红灯闪烁。
- 步骤 2 用户按线路按键2接听来电,线路按键2显示绿灯静止。
- 步骤 3 话机自动将线路1的通话转为呼叫保持,线路按键1显示为绿色闪烁。
- 步骤 4 此时可以按线路按键1或线路按键2在两个通话间进行切换。

#### Grandstream Networks, Inc **9** 9

# 拨打电话

### 直接拨号

步骤 1 摘起手柄、按 <u>■</u> 键或按 ■ 键后, 将听到拨号音。

步骤 1 线路1对应的线路按键1显示绿灯静止,此时用户可以按线路按键选择 想要使用的线路和账号。

步骤 2 使用键盘输入想要拨打的电话号码。

步骤 3 按 $\left[\begin{array}{c} \bullet \end{array}\right]$ 键或 "#" 键发送呼叫。

#### 说明

如果用户输入号码后没有按  $\left[\begin{array}{cc} c \end{array}\right]$ 键或"#"键发送呼叫, 话机默认等待 4 秒后 自动发送呼叫。系统管理员有权限关闭此功能或设置等待时长。

主被叫用户建立通话连接后,话机对通话进行计时,将通话时长显示在屏幕上。 如果输入了正确的电话号码后呼叫不能接通,请确认此话机是否有权限拨打该号 码,或者联系系统管理员。

#### 重拨

重拨功能即重拨上一次拨打的电话。当话机中存在呼叫记录时,重拨功能可用。

- �古接按 ∠ 端, 话机将使用免提模式重拨上一次拨打的号码。
- �摘起手柄,按 $\left(\bigcap_{\{a:\bar{a}\}\neq\bar{b}\neq\emptyset}\{a\}\right)_{\{a\},\{b\}}$ 听到拨号音后,根据屏慕提示, 按"重拨"选项对应的软按键,话机将使用选定模式重拨上一次拨打的 号码。

### 使用呼叫记录

拨打呼叫记录中的号码。

 $#$ 骤 1 按 (●) 键进 λ 主茎单 步骤 1 按<>><>>键选择呼叫记录,按 ②键确认选择。

**先骤 2 按**  $\left( \bullet \right)$  $\left( \bullet \right)$   $\left( \bullet \right)$ 

**步骤 3 按 全 全 ジ**洗择想要拨打的号码。

步骤 4 根据屏幕显示的选项, 按"拨打"对应的软按键。

话机默认使用免提模式拨打电话。电话拨出后,用户可以切换到手柄模式或者耳 机模式进行通话。

### 使用电话簿

拨打电话簿中的号码。

步骤 1 进入电话簿,有以下两种方式。

- �按 → 键进入电话簿。
- � 按 键进入主菜单,按 键选择电话簿,按 键进 入电话簿。

步骤 2 按 << →< → 选择想要拨打的号码。

步骤 3 根据屏幕提示的选项, 按"更多"对应的软按键, 切换选项。

步骤 4 根据屏幕提示的选项,按"拨打"对应的软按键。

#### 直接 IP 呼叫

直接 IP 呼叫允许两台话机在没有 SIP 代理的情况下建立通话。直接 IP 呼叫需要 具备以下条件之一:

- � 两台话机都有公网 IP 地址。
- 两台话机在同一个局域网(LAN)、虚拟专用网(VPN)获取私有或公 网 IP 地址。
	- � 两台话机通过一个路由器连接使用私有或公网 IP 地址(需配置有效端口 或 DMZ)。

请按照如下步骤建立直接 IP 呼叫。

步骤 1 按 → 摊进入主菜单。 步骤 2 按 键选择直接**IP**呼叫,按 键确认选择。 步骤 3 输入目标IP地址。

Grandstream Networks, Inc **11** 

步骤 4 按 →键或根据屏幕提示按"确定"选项对应的软按键发送呼叫。 假设目标 IP 地址为 192 168 1 60, 端口号为 5062, 则键盘输入的方式如下: 192\*168\*1\*60#5062(\*键代表".",#键代表":")。

#### 快速 IP 呼叫

GXP1450 支持快速 IP 呼叫。用户可以通过拨打目标 IP 地址的最后几位进行直接 IP 呼叫。此功能是在没有 SIP 代理的情况下使用 CMSA/CD 模拟 PBX 功能, 只 有两台话机在同一 LAN/VPN 中才能实现。推荐使用静态 IP 地址。

说明

系统管理员有权限关闭此功能。如果使用此功能,需要关闭#键发送呼叫的功能。 当用户拨打#xxx(<sup>x</sup> 是 0-9 之间的整数,xxx≤255)时,呼叫发送至 aaa.bbb.ccc.xxx。 其中 aaa.bbb.ccc 是目的 IP 地址所在子网的子网掩码。#x, #xx 格式的呼叫也是 允许的。

假设当前话机 IP 为:192.168.0.2,发起快速 IP 呼叫的方法是:

目的 IP: 192.168.0.3, 用户可以输入#3 后按  $\boxed{\cdot\cdot}$ 键发送呼叫。

说明

用户输入#3,#03,#003,呼叫都会发送至 192.168.0.3。

目的 IP: 192.168.0.23, 用户可以输入#23 后按 <u>【1】</u>键发送呼叫。

目的 IP: 192.168.0.123, 用户可以输入#123 后按 <mark> ●</mark> 键发送呼叫。

# 接听电话

#### 单一来电

话机在空闲状态下,如果有来电呼入,话机振铃,相应的线路按键显示红灯闪烁。 用户可以通过以下方法接听电话:

- � 摘起手柄,用手柄模式接听电话。
- 按└└┘键,用耳机模式接听电话。
	- �按 到 键,用免提模式接听电话。

#### Grandstream Networks, Inc 12

# 多个来电

用户正在使用一条线路进行通话时,如果有来电呼入,用户将听到呼叫等待提示 音,另一条线路的线路按键显示红灯闪烁。用户可以按相应的线路按键接听新来 电,正在进行的通话将转为呼叫保持状态。

# 免打扰

免打扰功能可以帮助用户自动拒绝来电。免打扰功能开启后,话机屏幕显示 标,所有来电话机均不振铃。用户可以使用以下方法开启或关闭免打扰功能。

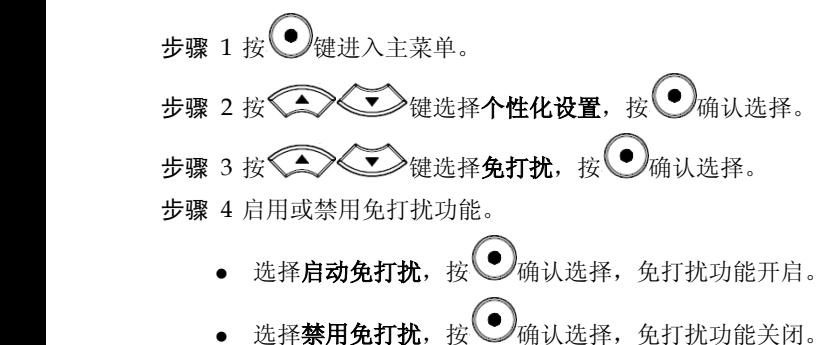

# 静音

通话过程中,按 <sup>量</sup> 舞开启或关闭静音。静音开启时, 话机麦克风关闭。您可 以听到对方的声音,对方听不到您的声音。

# 呼叫保持与恢复

- �呼叫保持: 通话过程中, 按 HOLD 键, 当前通话转为呼叫保持, 相应的线 路按键显示绿灯闪烁。
- 恢复通话: 想要将被保持的呼叫恢复通话,按相应的线路按键。线路按 键显示绿灯静止,表示通话已恢复。
	- � 多路通话:通话过程中,按另一路线路按键接听或拨打电话,当前通话 自动转为呼叫保持,对方用户将听到呼叫等待提示音。

# 呼叫转移

假设用户 A 需要将与用户 B 的通话转移至用户 C, 则可以选择呼叫前转移或呼 叫后转移。

#### 呼叫前转移

步骤 1 用户A与用户B建立通话。

步骤 2 用户A按TRANSFER键, 输入用户C的号码后按 $\left[\begin{array}{c} c \end{array}\right]$ 键发送呼叫。

步骤 3 当前通话被无条件转移至用户C,用户A退出通话。

#### 呼叫后转移

步骤 1 用户A与用户B建立通话。

步骤 2 用户A按另一路线路按键,选择相同的账号,输入用户C的号码后按  $\epsilon$  解发送呼叫。此时用户A与用户B的通话被保持。 步骤 3 用户C接听电话,与用户A建立通话。

步骤 4 用户A按TRANSFER 键,然后按需要转移的呼叫对应的线路按键。 步骤 5 通话被转移至用户C,用户A退出通话。

# 结束通话

根据屏幕提示,按"结束"对应的软按键结束通话。如果通话处于保持状态,按 相应的线路按键恢复通话后再结束通话。

用户还可以通过以下方法结束通话:

- $\bullet$ 使用手柄模式通话,将手柄放回话机叉簧结束通话。
- �使用耳机模式通话,按 $\left[ \boldsymbol{\Omega} \right]$ 键结束通话。
- 使用免提模式通话,按└──避望 键结束通话。
	- �根据屏幕提示,按"结束"对应的软按键结束通话。

# 三方会议

GXP1450 最多可以支持三方电话会议。

开始会议

步骤 1 会议发起者使用一条线路与参与者A建立通话连接。

步骤 2 按另一路线路按键,选择相同账号,与参与者B建立通话连接,此时 参与者A的通话被保持。

步骤 3 按 conF键发起会议。

步骤 4 按线路按键将相应的线路加入会议。

说明

电话会议开始后,会议发起者不能中途退出会议。用户可以开启静音以避免在会 议中发言。

## 取消会议

按 CONF 后, 如果用户决定不添加任何参与者进入会议, 则再次按 CONF, 就恢复 到正常通话状态了。

# 结束会议

- 会议发起者按 HOLD 键结束会议,发起者与参与者之间的通话转为呼叫保 持。按线路按键可以与相应的参与者进行单独通话。
	- � 会议发起者结束通话,则会议中的各方均断开通话连接。结束通话的详 细信息请参见结束通话。

# 高级应用

# 语音邮箱

话机右上角的 LED 指示灯显示红灯闪烁,表示有未收听的语音信息。用户可以 拨打语音邮箱号码,根据 IVR 提示收听语音信息。

# 共享呼叫线路(SCA)

GXP1450 支持共享呼叫线路功能。共享呼叫线路是指 SCA 组里的所有成员可以 共享线路及显示监视线路呼叫状态(空闲、通话中、保持等)。当 SCA 组里的 成员有来电呼叫时,所有成员的话机都将振铃并均可接听电话。

SCA 组里的所有成员都可以监视线路当前的呼叫状态,不管是来电还是去电。 但当组里成员在通话过程时,组里的其他成员无法再进行另外一个呼叫,除非当 前通话被挂断或处于保持状态。

在通话的过程中,有两种方式的保持状态: "公开保持"和"私有保持"。

- 当组里的一个成员将当前通话置于"公开保持"状态时,组里其他成员 将看到线路键上闪烁红灯,这时任何一个成员都可以通过按下相应的线 路键来恢复被保持的通话。
- 当组里的一个成员将通话置于"私有保持"状态时,只有保持者本人可 以恢复通话。

要启用"共享线路功能",用户需要先在 WEB 配置页面进行相应的配置。在"基 本配置"页面打开相应账号的共享线路功能。

# 呼叫特性

GXP1450 支持一般的和特殊的呼叫特性, 如匿名呼叫、呼叫转移等。呼叫特性 的启用方法如下表所示:

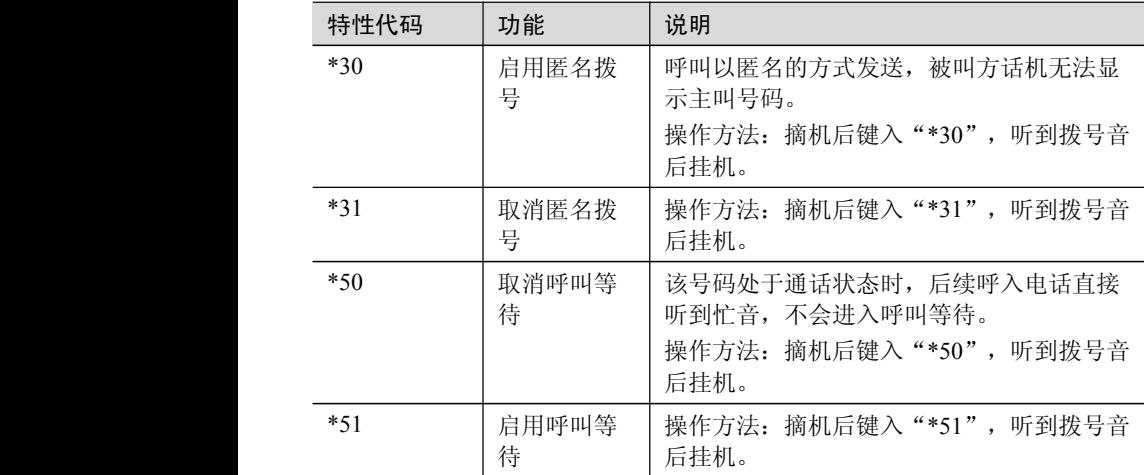

GXP1450 用户手册 了解 GXP1450

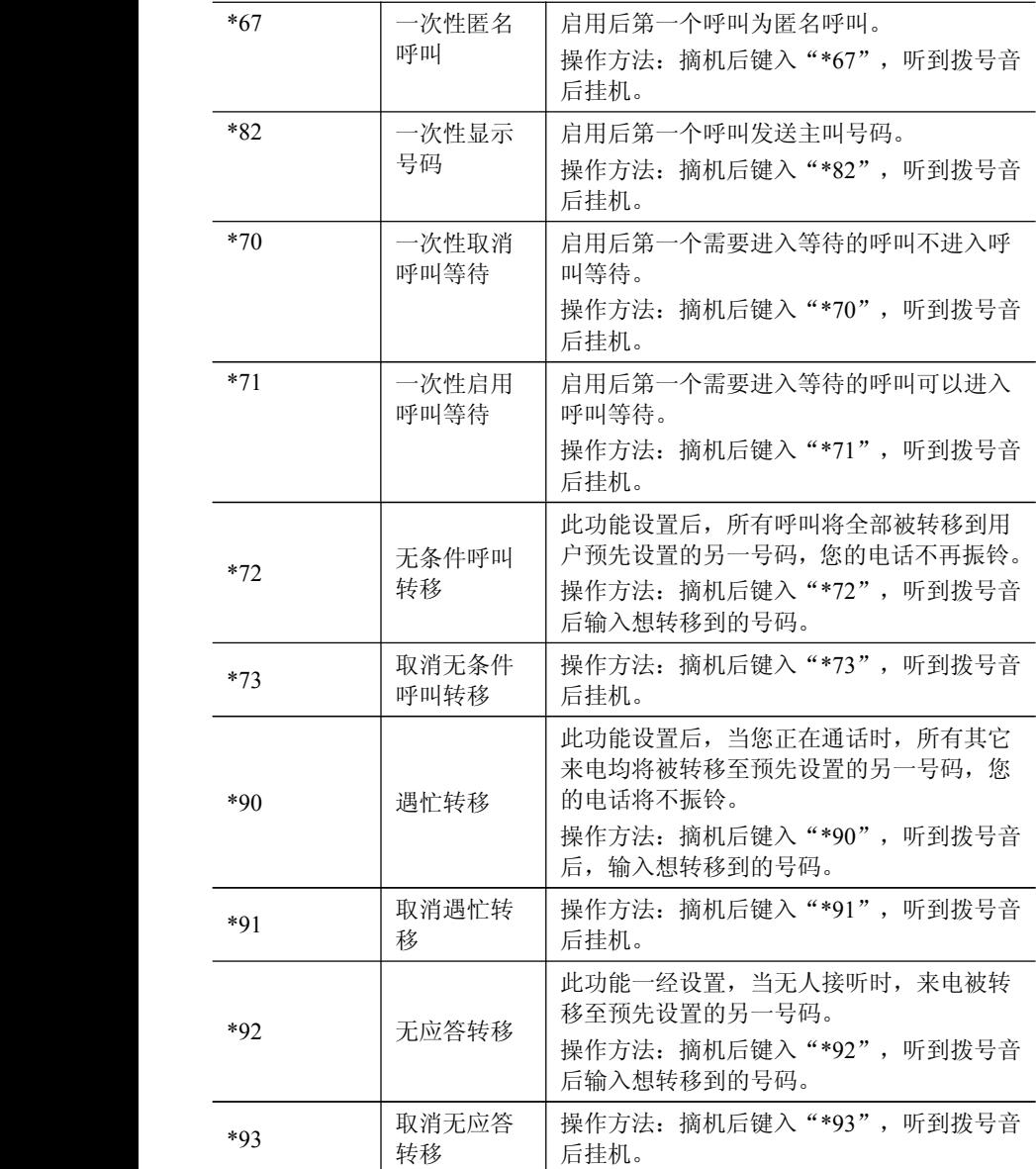

# **设置 GXP1450 GXP1450GXP1450 GXP1450**

通常情况下,管理员已经对话机进行了统一设置,用户开机后就可以直接使用话 机。用户也可以修改某些基本设置参数,使话机更加个性化。

# 通过话机界面设置

用户可以按╰┘进入主菜单,使用方向键 ≤ご〉 选择配置项,按╰┘确认选择. 按 键返回上一级菜单。用户还可以根据屏幕显示的选项按相应的软功能按键, 做删除输入或其他操作。

> 有来电时话机自动退出菜单。用户摘机或者停留20 秒未做选择时, 话机也将退 出菜单。

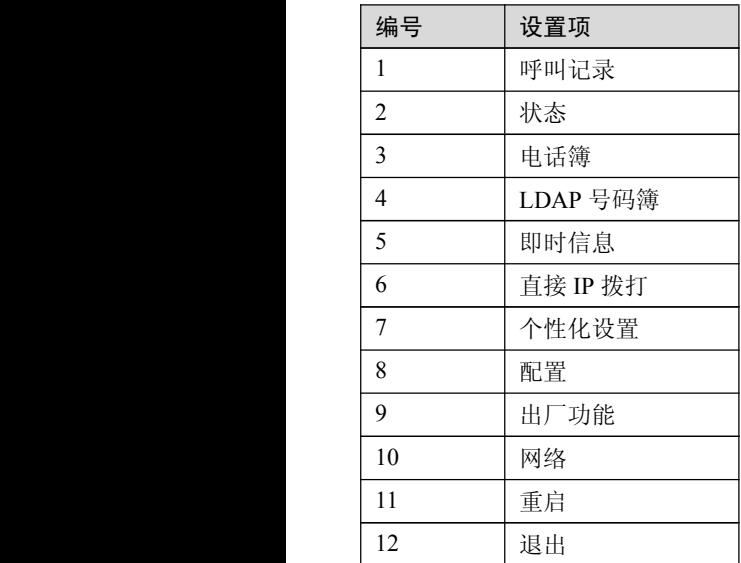

菜单选项如下表所示:

## 管理电话簿

### **手动添加新条目**

 $#$ 骤 1 挖  $\left($  ● / 键进 λ 主萃单。

步骤 2 按 第 全 键选择电话簿,按 第 建确认选择。

步骤 3 按 △ ◇ ◇ 键选择新条目, 按 ● 键确认选择。

步骤 4 输入名、姓、号码、账号等信息,根据屏幕提示按"确定"键确认输 **the contract of the contract of the contract of the contract of the contract of the contract of the contract o** 

步骤 5 按 键选择"确定添加",按 键确认选择。 说明

> 话机不支持中文输入,姓名只能输入字母或拼音。话机键盘的每个数字键上都标 有一个数字和三个字母,输入规则是:按一次输入数字,快速按两次输入第一个 字母,快速按四次输入第三个字母。

#### **下载 XML 电话簿**

使用此功能需要满足以下条件:

- � 系统管理员为话机设置了电话簿下载路径。
- � 电话簿服务器上存在可下载的电话簿文件。

下载 XML 电话簿的方法是:

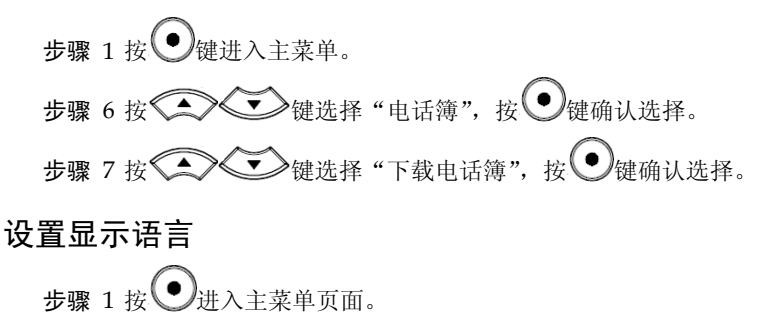

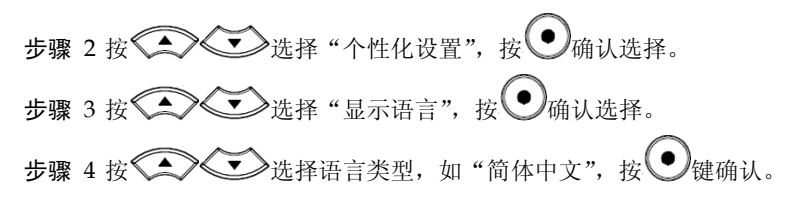

## 设置个性化铃声

GXP1450 支持一组默认铃声和三组自定义铃声,其中自定义铃声由系统管理员 统一加载,终端用户没有修改自定义铃声的权限。

在选择铃声的过程中,话机会自动播放被选中的铃声,便于用户试听。

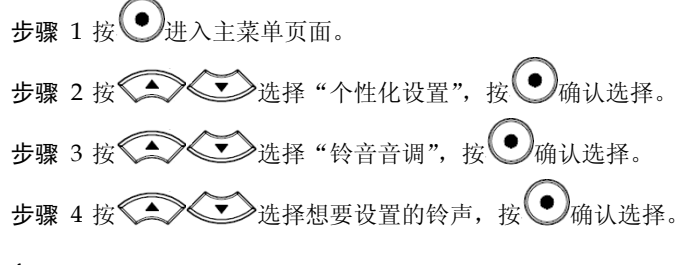

### 重启

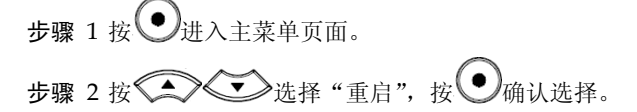

# 通过 WEB 页面设置

访问 WEB 页面

### **查看 IP**

用户需要通过话机的 IP 地址访问 WEB 页面。查看话机 IP 的方法是:在话机空 闲状态下,查看话机屏幕上显示的 IP 地址。

### **访问步骤**

Grandstream Networks, Inc 20

- 步骤 1 将PC机与话机连接到同一LAN中。可以将话机和PC接入同一个交换 机,或者将PC直接连接在话机的PC接口。
- 步骤 1 打开网页浏览器,在地址栏中输入话机IP地址,例如: http://192.168.1.168。
- 步骤 2 按Enter键,在弹出的提示框中输入用户密码。默认用户密码为:123。

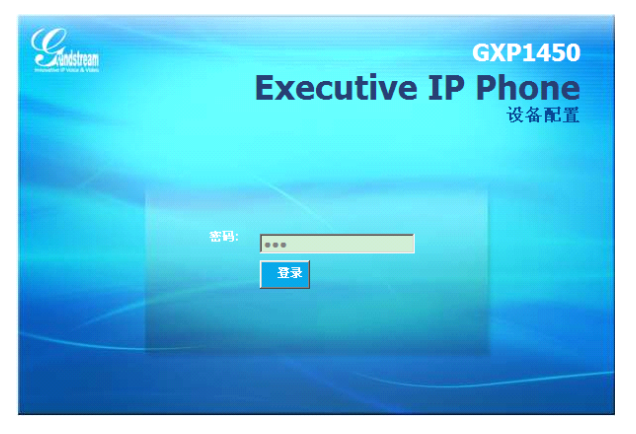

步骤 3 单击登录, 讲入WEB页面。

WEB 页面说明

GXP1450 的 WEB 页面包括状态、设置、账户三个部分。其中设置页面又分为 基本设置和高级设置。终端用户的权限较低,仅能对状态和基本设置两个页面进 行操作。

#### **状态页面**

状态页面显示话机的账号信息、网络信息、版本信息和 MAC 地址。用户可以在 WEB 界面的菜单栏中单击状态,进入状态页面,如下图所示。

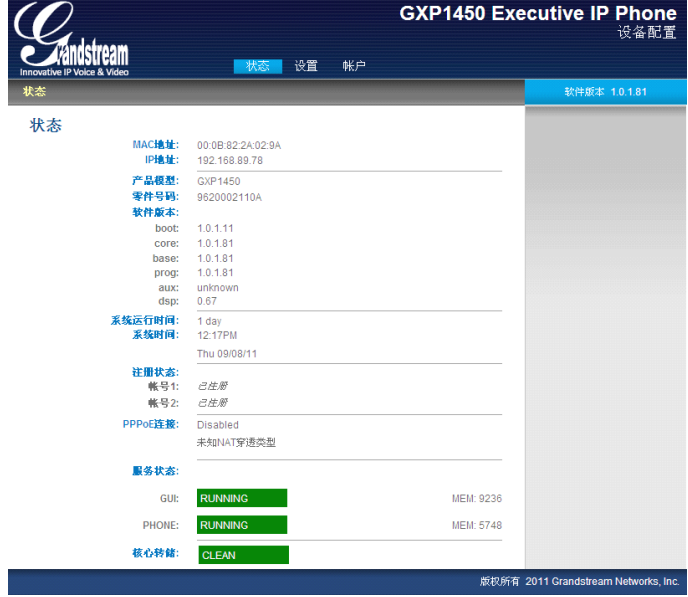

#### 表 1-1 状态页面说明

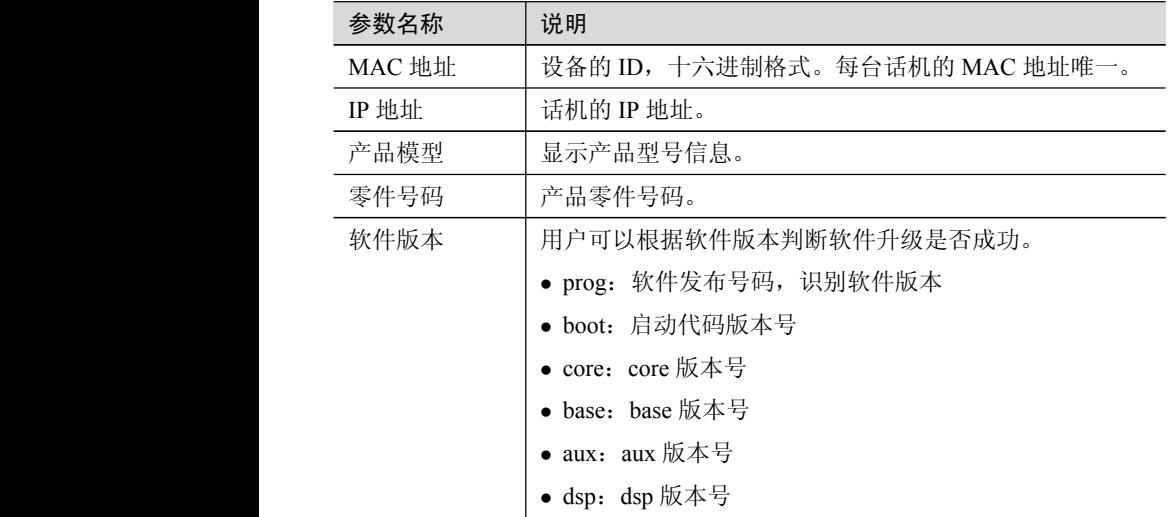

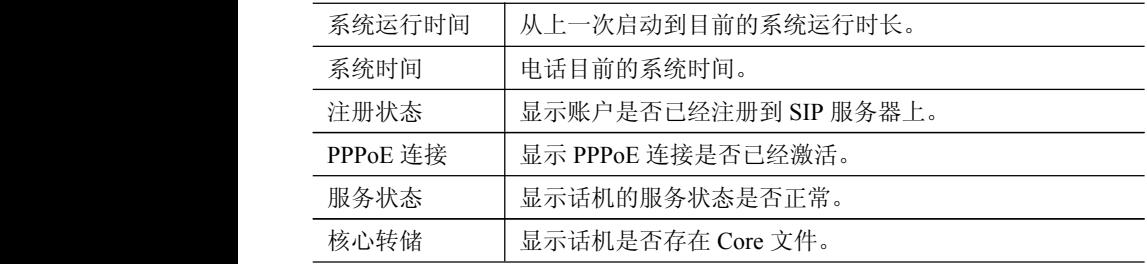

### **基本设置页面**

基本设置页面用于设置话机的基本特性,包括 IP 信息、用户密码设置、时间和 日期设置等。用户可以在 WEB 界面的菜单栏中选择设置 **<sup>&</sup>gt;** 基本设置,进入基 本设置页面,如下图所示。

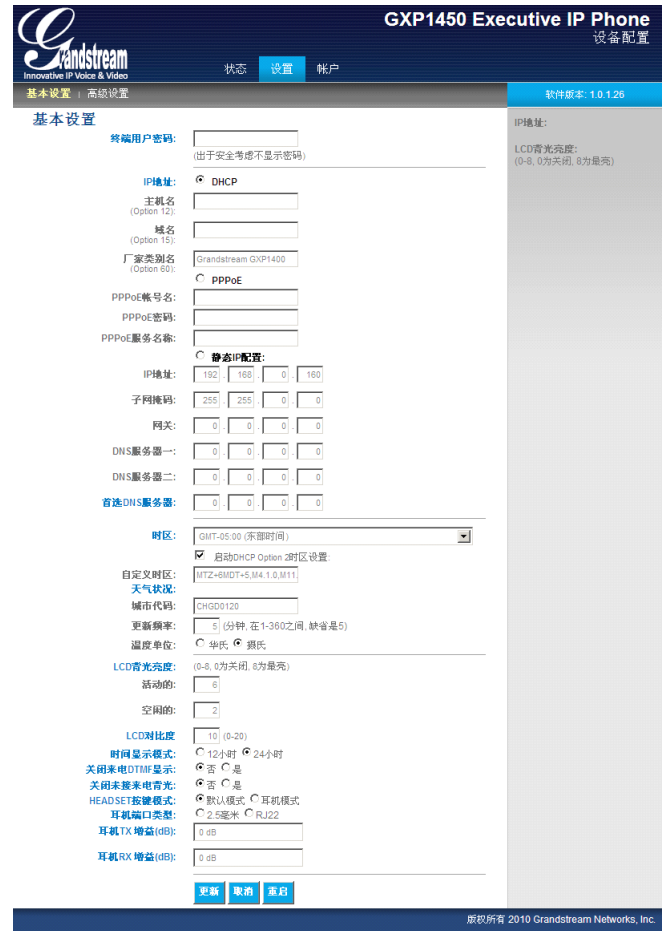

表 1-2 基本设置页面说明

| 参数名称   | 说明                                    |
|--------|---------------------------------------|
| 终端用户密码 | 终端用户进入网页配置页面的密码。25 字符以内,<br>区分大<br>小写 |

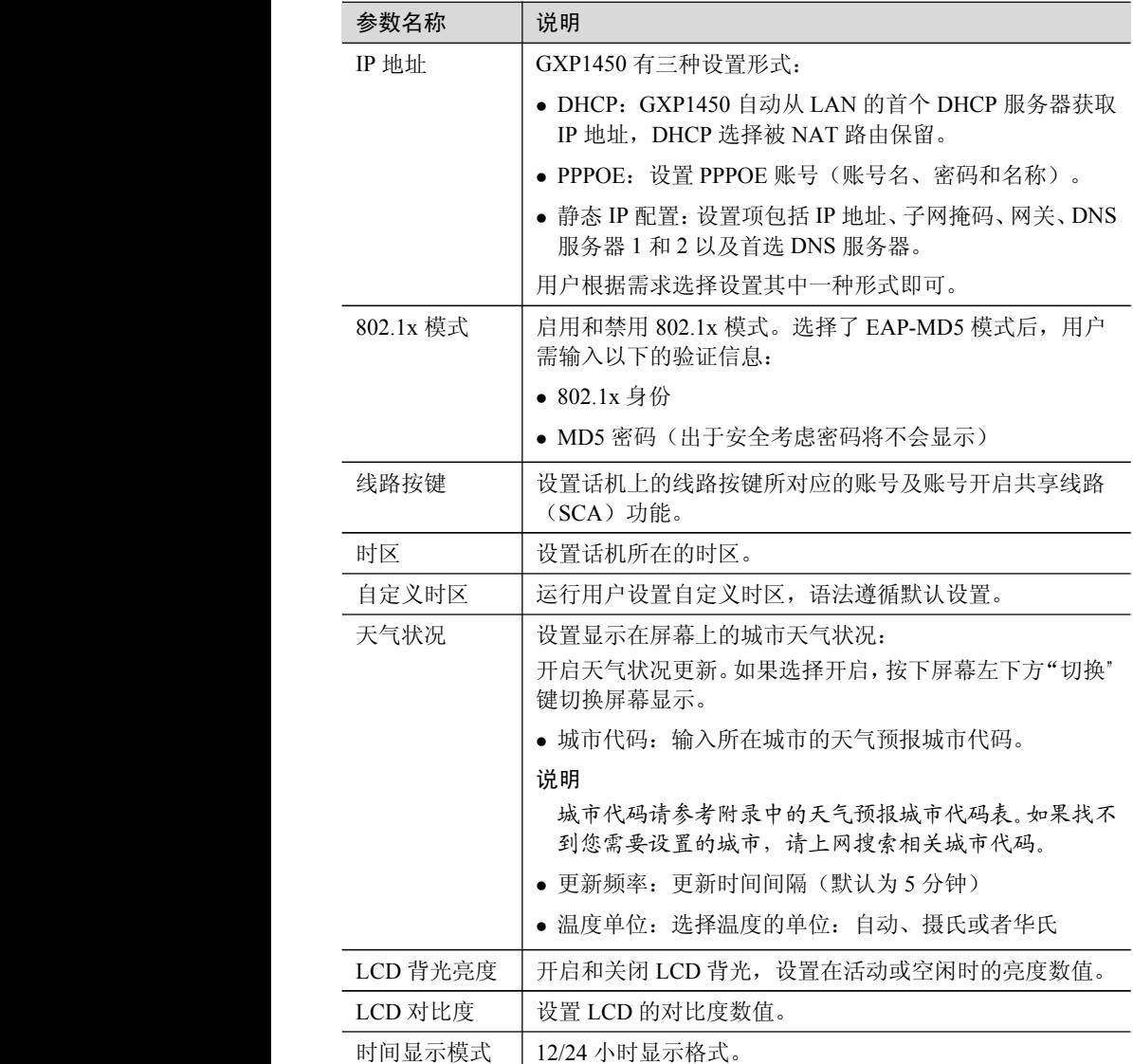

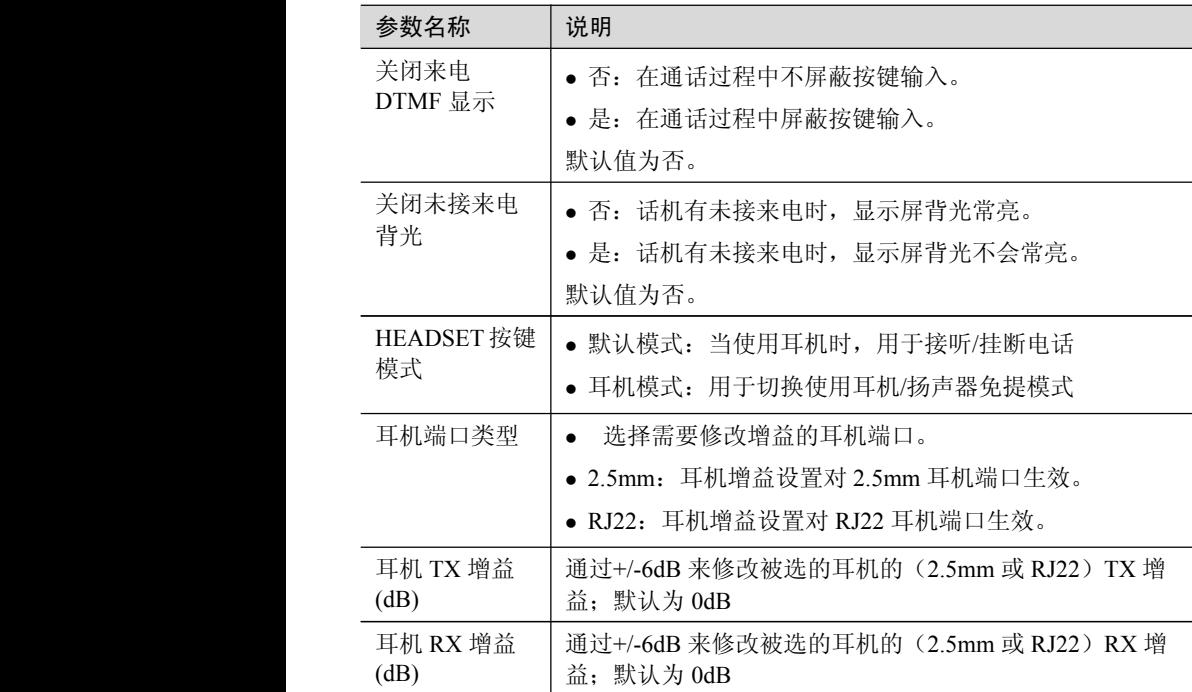

## **保存更改的设置 保存更改的设置**

用户对参数进行设置或修改后,请单击配置页面下方的更新按钮或按 **Enter** 键保 存设置。网页浏览器将弹出提示信息:

- 选择**继续**,则返回配置页面。
- 选择**重启**,则重启设备。

部分参数设置需要重启设备才能生效,建议用户修改配置后重启设备。

## **重启**

单击配置页面下方的重启按钮,网页浏览器会显示确认重启的信息页面。等待 60 秒设备启动后,就可以重新登录或者使用设备了。

# **常见问题解答**

### **为什么我的话机是黑屏的?**

检查话机是否已经通电。请确认话机与电源适配器正确连接。

## **为什么我的话机听不到拨号音?**

请确认话机的各个部分是否已经正确的安装和连接。话机的安装方法请参见包装 盒中附带的《潮流网络 GXP1450 快速安装手册》。

### **为什么我的话机来电时不振铃?**

检查话机的音量设置是否被调节到最小值。请在话机挂机并空闲的状态下,按 键调节振铃音量。

### **如何查看话机 IP?**

查看话机 IP 的方法请参见第 7 页的待机屏幕。

## **如何修改用户密码?**

登录话机 WEB 页面, 打开基本设置页面, 在参数"终端用户密码"的文本框中 输入新密码,保存设置并重启话机。详细信息请参见第 20 页的通过 WEB 页面 设置。

# **附录**

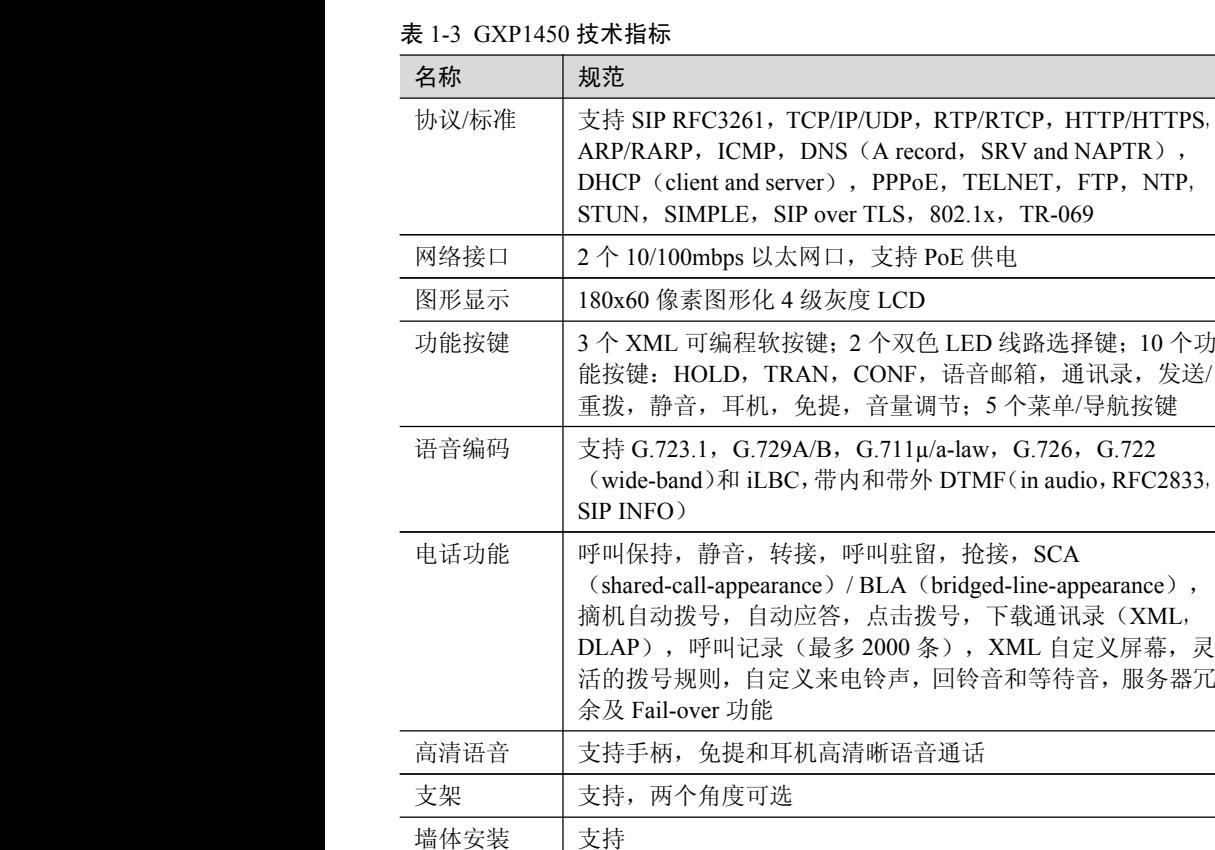

QoS <br>  $\frac{1}{2}$  <br> 支持第二层(802.1Q, 802.1p)和第三层(ToS, DiffServ, MPLS) QoS 安全性 | 普通用户和管理员密码, MD5 和 MD5-sess based 鉴权, AES 安全配置文件, SRTP 和 TLS 通话加密, 802.1x 媒体访问控制

多语言支持 | 支持简体中文, 英语, 德语, 意大利语, 法语, 西班牙语, 韩 语,日语等

| 通过 TFTP/HTTP/HTTPS 方式升级固件, 通过 TR-069 或者加<br>密的 XML 配置文件进行大规模部署                             |
|--------------------------------------------------------------------------------------------|
| 通用电源适配器:<br>输入: 100-240VAC, 50-60Hz: 输出: +5VDC, 800mA<br>最大功耗: 2.5W (电源适配器) 或者 3W (PoE 供电) |
| 尺寸: 222mm (W) ×210mm (L) ×93mm (H)<br>重量: 0.98KG                                           |
| 32-104°F/0-40°C, 10-90% (无冷凝)                                                              |
| GXP1450 电话机, 带线手柄, 支架, 通用电源适配器, 网线,<br>快速安装手册                                              |
|                                                                                            |

表 1-4 天气预报城市代码

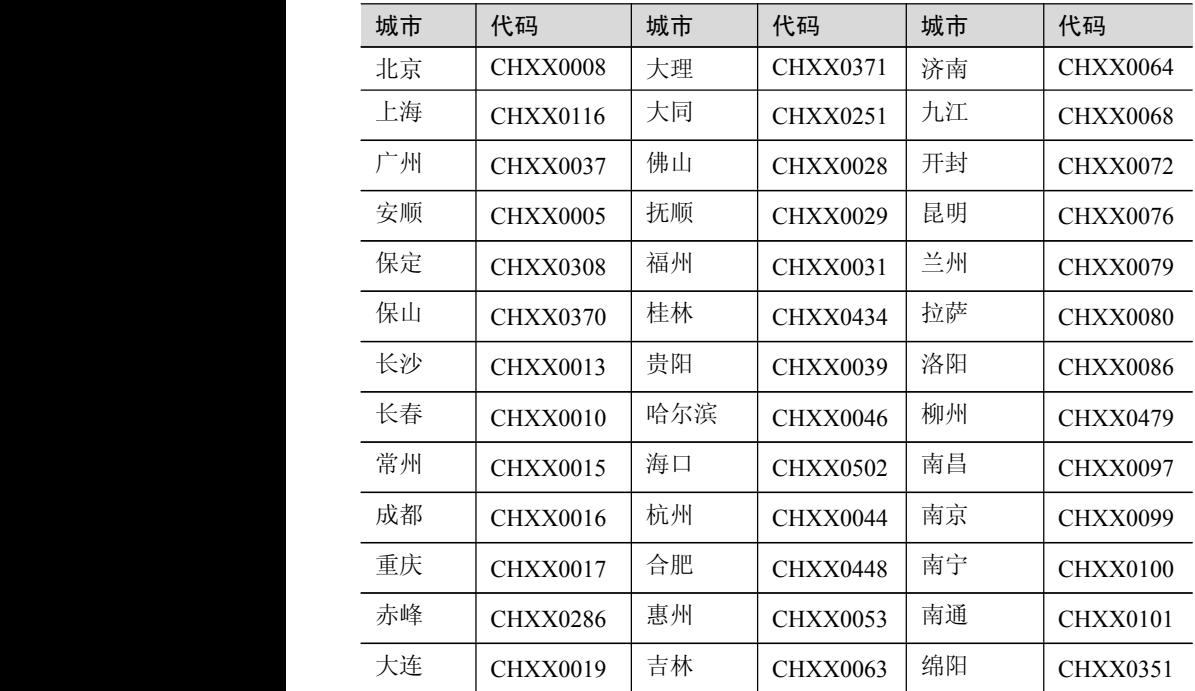

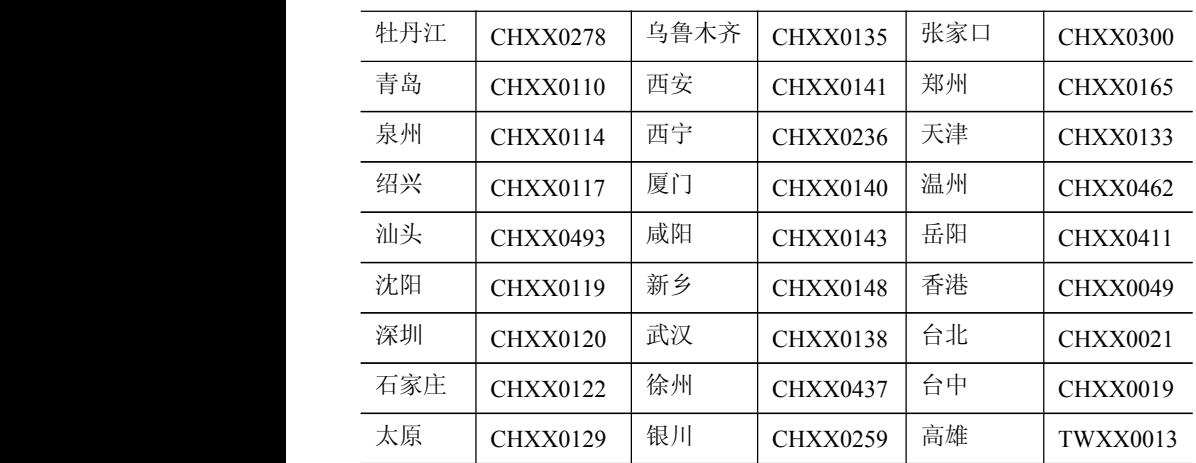